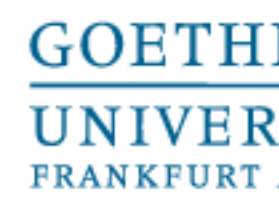

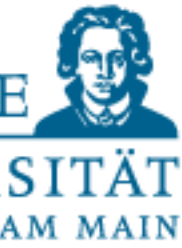

Programmieren für Studierende der Naturwissenschaften

## Lecture 7 – Reading files and external packages 2

Prof. Dr. Gemma Roig M.Sc. Alperen Kantarcı M.Sc. Gamze Akyol

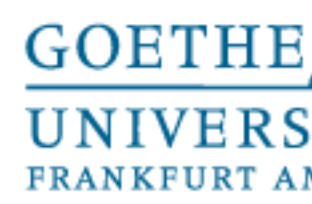

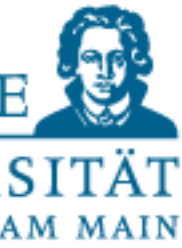

### **Contents**

- L6: External Packages, Introduction NumPy and SciPy P6: Exercises
- L7: Reading files and External Packages 2 P7: Exercises
- L8: Handling external data and visualization P8: Exercises
- L9: Design of algorithms P9: Exercises (not graded) and independent work in small groups

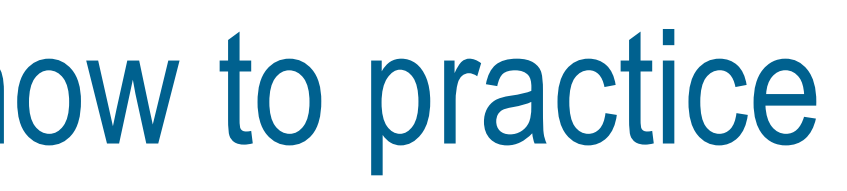

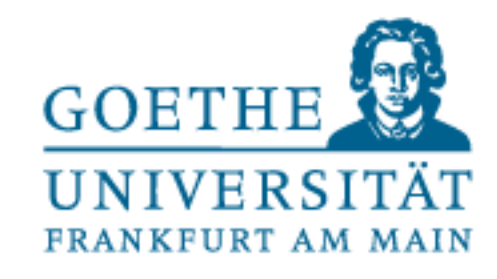

- Better to repeat tasks from last week again. • Feel free to ask me and discuss with other participants • In particular, the use of loops and conditions should work by now. • Find the easy tasks from the exercises.
- 
- 
- 
- Use online resources to practice your skills
- Content wise not too much more will be done in the next lecture (therefore a bit shorter). Use the time to practice!

In case the content is too fast....

### Questions from last lectures and how to practice

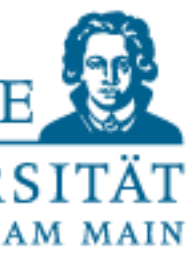

If you want to make more practice (you should if you want to keep the knowledge), You can do the following:

- Think of a problem in your mind and try to code it
- Think of small games, or programs that might be useful. Implement them.
- Write a basic calculator program in Python that can compute basic arithmetics, stores values in memory, etc. ( You can do that with your current knowledge)
- Force yourself to use different modules. PyGame, BioPython, Custom Modules from your area of expertise
- If you cannot think of something to code:
	- We have some online resources that give you infinite number of problems to solve. • Learning and solving algorithm problems is a **different task** than learning
	- programming
	- Hackerrank (highly suggested), codingame (a bit more advanced), leetcode (mostly algorithms, you can be a software engineer after solving all of the website)

## Self-practice

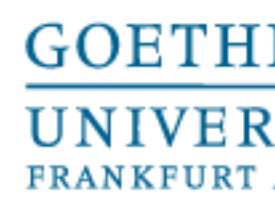

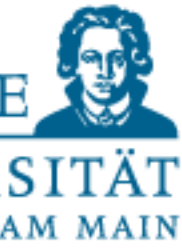

- Datasets that you work with within the natural sciences are often in files
- So, for the analysis and processing of this data, you have to work with files (copying and pasting text is too cumbersome for large data sets)
- Data is fortunately often text-based (e.g..txt, .csv, .html or special/subject-specific formats such as FASTA in biology)
- But also other formats are sometimes available,e.g., these so-called binaries (somewhat more difficult to edit) binary code is a machine language code
- Python already provides modules that simplify reading and saving files

## Working with files

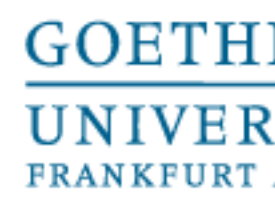

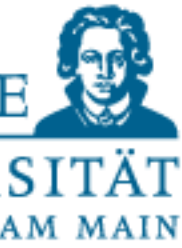

• etc.

os module saves you from the agony

- The os module offers many functionalities, e.g.
	- $\circ$  s. rename () to rename files or folders
	- os.mkdir() to create folders
	- os.path.exists() to check the existence of a path
	- os.remove() to delete files
	- os. listdir() to output a list of files and folders

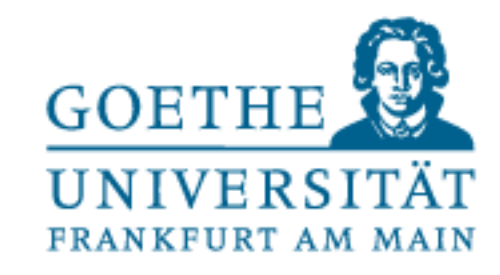

[n [35]: runfile('/Users/alexanderwolodkin/Documents/ Python/temp.py , wdir='/Users/alexanderwolodkin/ Documents/Python') ['.DS\_Store', '\_\_pycache\_\_', 'myimport.py', 'temp.py' False ['renamed.py', '.DS\_Store', '\_\_pycache\_\_', 'temp.py'

['.DS\_Store', '\_\_pycache\_', 'temp.py']

### In [36]:

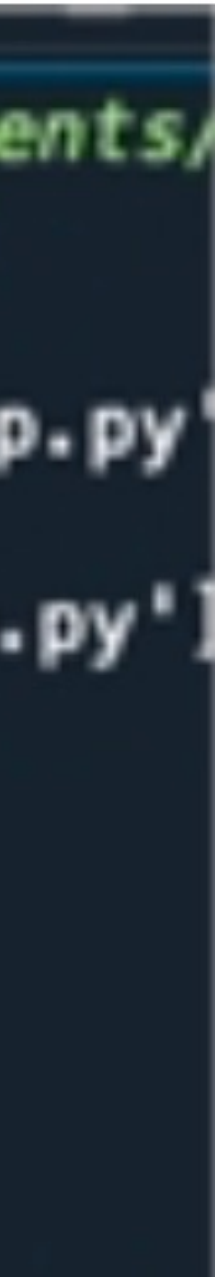

### os module saves you from the agony

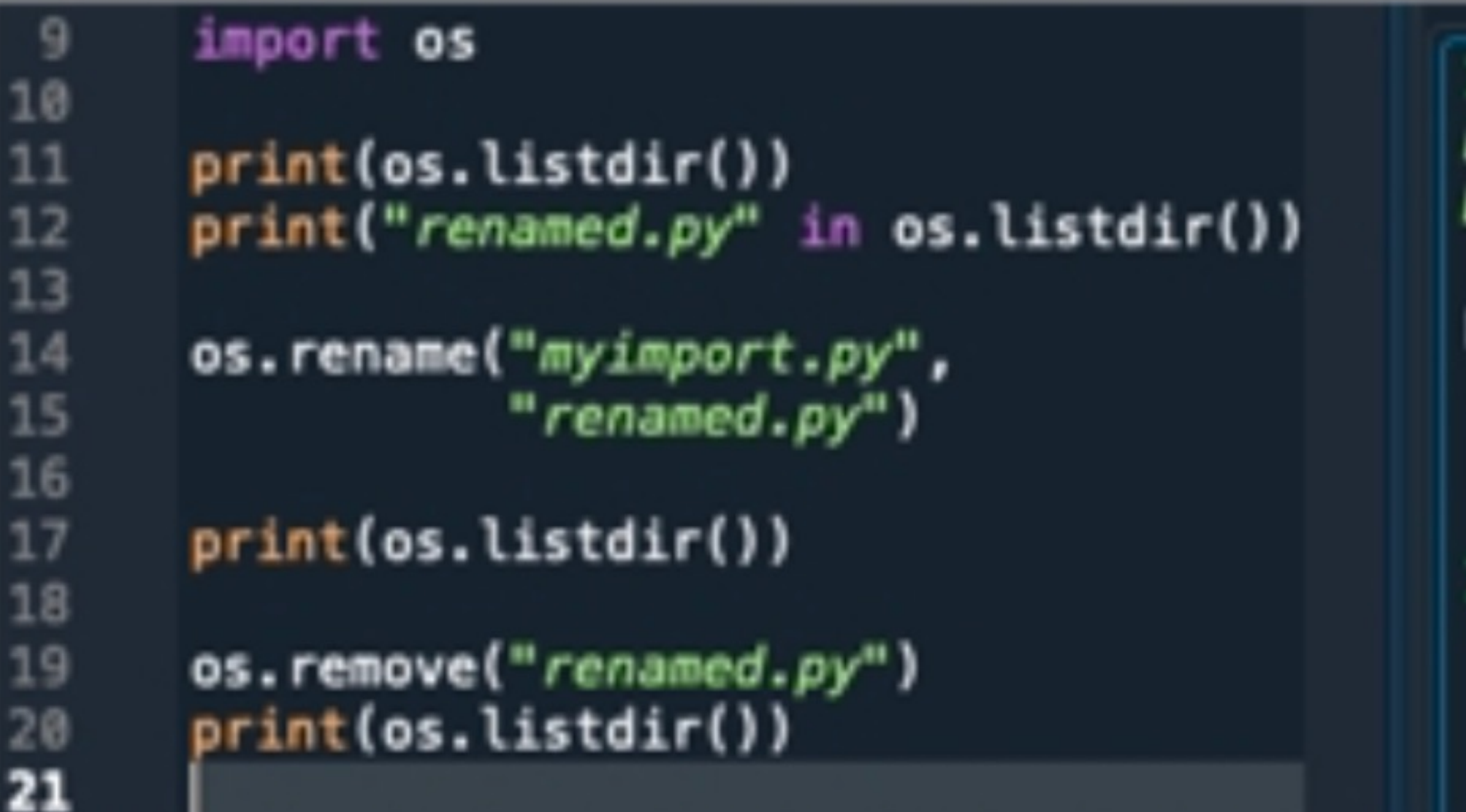

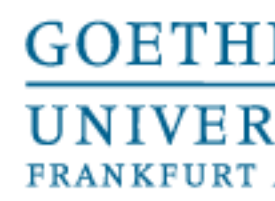

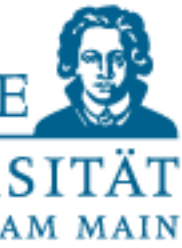

### Open text files

- With the command open (<filename>.<ending>, [<typetoopen>])
- There are options for access (e.g. reading('r'), writing('w'), binaries('b'), etc.).
- Look it up on your own!
- If the file is not in the current path, the path must be specified before the filename
- The specified file will be opened only-creates a file-object
- With $\langle$ variablename $\rangle$ . read() the content is read and can be stored as a string in a variable

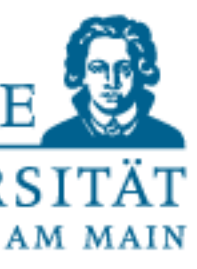

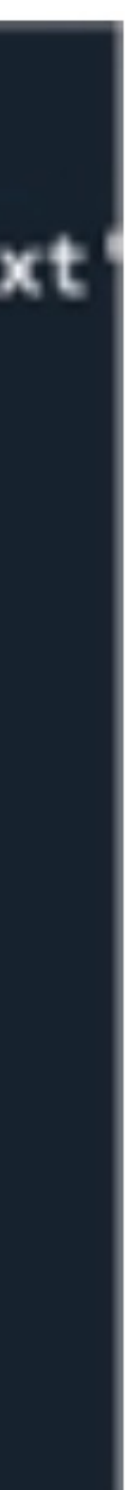

### Example

```
import os
10
                                              /Users/alexanderwolodkin/Documents/Python
     print()11
                                              textFile liefert <_io.TextIOWrapper name='mytext.txt'
     print(os.getcwd())
12
                                              mode='r' encoding='UTF-8'>
13textFile = open("mytext.txt")14\,myText liefert Lorem ipsum dolor sit amet,
     print ("textFile liefert", textFile,
15
                                              consetetur sadipscing elitr,
            end="|n|n"16
                                              sed diam nonumy eirmod tempor
17
                                               invidunt ut labore et dolore
     myText = textFile.read()18
                                              magna aliquyam erat, sed diam
     print("myText liefert", myText,
19
            end="|n|n"voluptua.
20
21
                                              <class '_io.TextIOWrapper'>
     print(type(textFile), end="\n\n")
22
     print(type(myText), end="\n\n")
23
                                              <class 'str'>
```
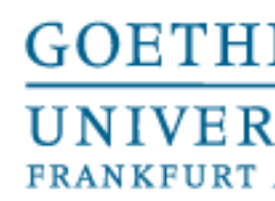

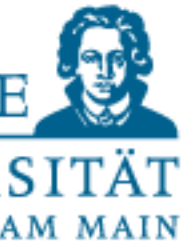

- Many text files contain "separators" to separate "table entries" from each other, e.g. .csv(comma- separated-value)
- However, this depends on the dataset
- First of all, familiarize yourself with the dataset and its contents
- With common string operations you can then work on the contents of text files
	- e.g.slicing, split, join, removing whitespaces etc.

### Separators in textfiles

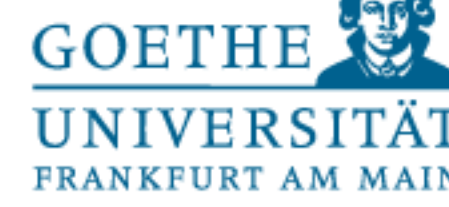

rem ipsum dolor sit amet, nsetetur sadipscing elitr, d diam nonumy eirmod tempor vidunt ut labore et dolore gna aliquyam erat, sed diam luptua.

Lorem ipsum dolor sit amet,', 'consetetur sadipscing itr,', 'sed diam nonumy eirmod tempor', 'invidunt ut. bore et dolore ', 'magna aliquyam erat, sed diam', oluptua.']

rem ipsum dolor sit amet, + consetetur sadipscing itr, + sed diam nonumy eirmod tempor + invidunt ut bore et dolore + magna aliquyam erat, sed diam + luptua.

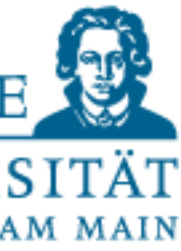

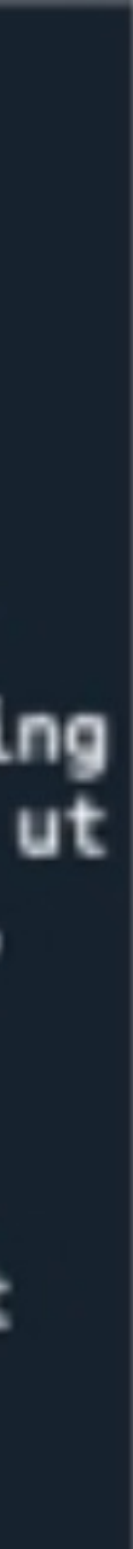

### Example

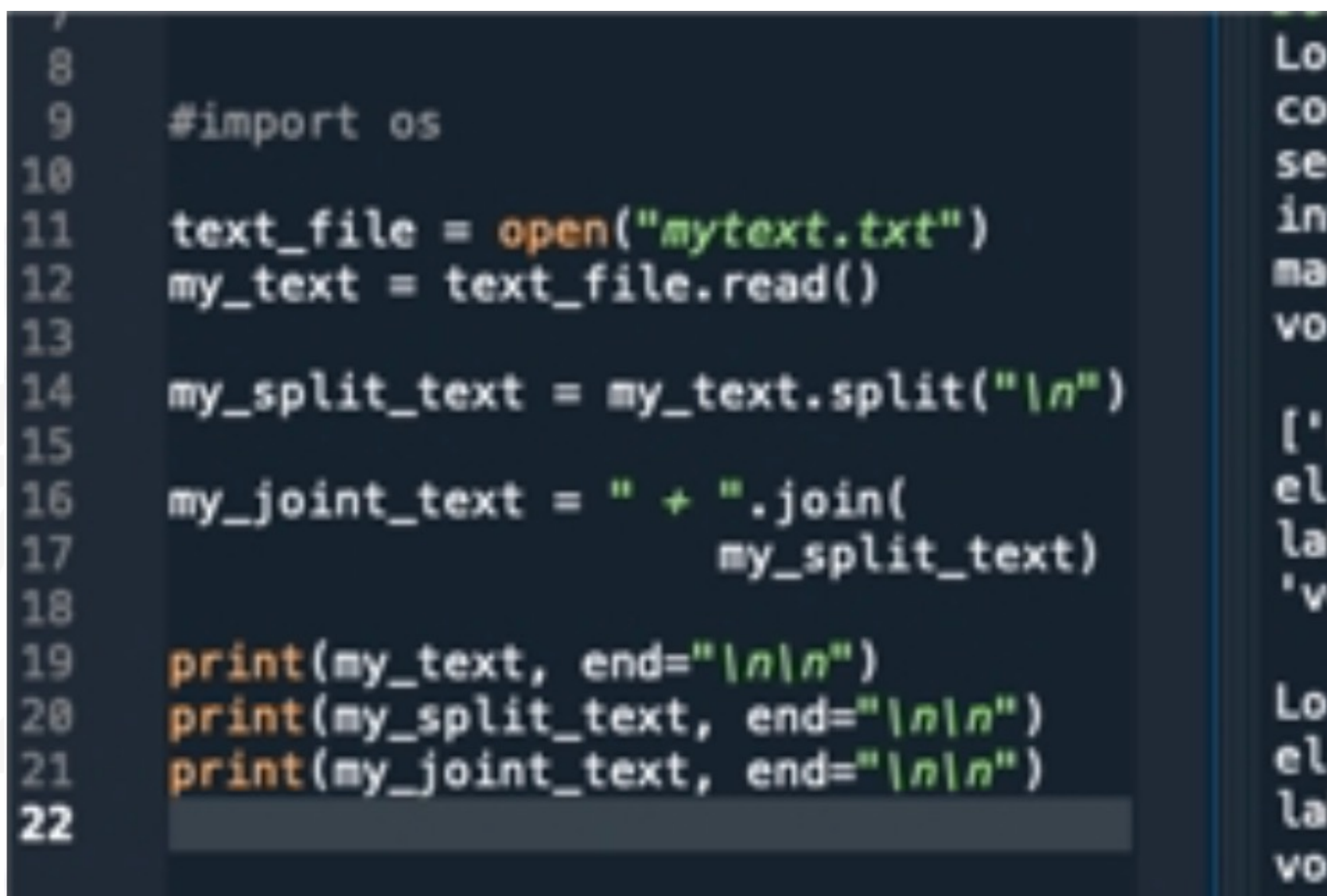

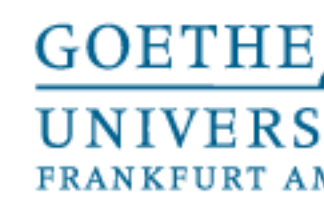

### Alternative ways to read files

### Besides <name>.read() there are 2 more possibilities

- 
- 

```
Lorem ipsum dolor sit amet,
     #import os
                                              consetetur sadipscing elitr,
      text_file = open("mytext.txt")und jetzt
                                              ['sed diam nonumy eirmod tempor\n', 'invidunt ut labore
      my_test = text_file.readline()et dolore \n', 'magna aliquyam erat, sed diam\n',
      print(my_text)
                                               'voluptua.']
      my_text = text_file.readline()print(my_text)
                                              In [69]:print("und jetzt", end="\n")
10
20
      my_text=text_file.readlines()
     print(my_text)
21
22
```
• <name>.readline() reads the first unread line of the file as a string • <name>.readlines() stores each (still unread) line as a string in a list

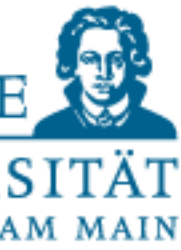

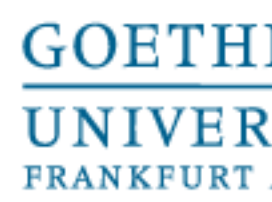

• This can be done just as easily with the command  $\langle \text{variable} \rangle$ . close ()

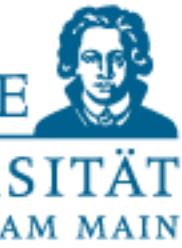

## Closing the files

- If you have opened a file with  $open()$ , it must be closed again after working (otherwise it may consume a lot of memory!).
- 
- Alternatively: Python recommends

>>> with open('workfile') as f: read data =  $f.read()$ >>> f.closed True

• The keyword 'with' closes the file directly after the block has been executed, even if an error has occurred. So you don't forget to close the file.

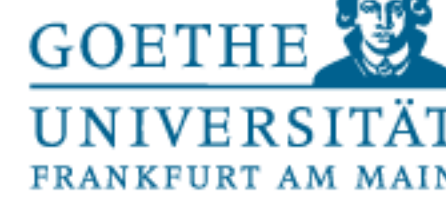

### Geschlossen False

### <\_io.TextIOWrapper name='mytext.txt' mode='r'  $encoding='UTF-8'$

### Geschlossen True

### In  $[82]$ :

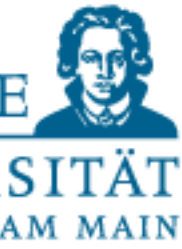

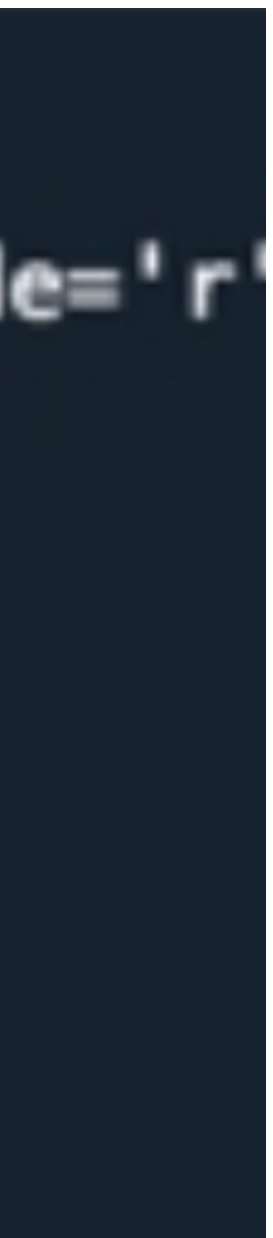

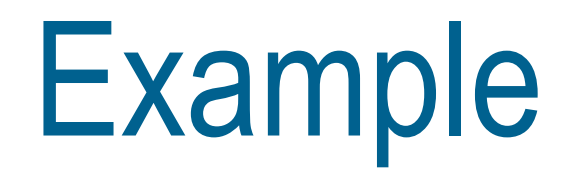

### #import os

```
with open("mytext.txt") as f:
    read_data=f.read()
    print("Geschlossen", f.closed,
          end="\{n\}n"
print(f, end="\n'|\n'|\n)print("Geschlossen", f.closed)
```
IIIV SILUILLUS WEECO the files (and overwrite

• For this, the file must mode.

• So you cannot accide

Info about input and • https://docs.pytho

5 October 2023

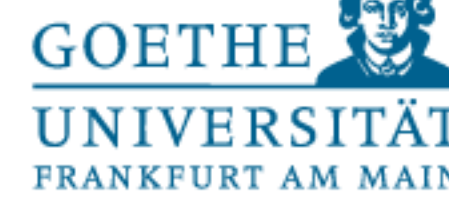

mytext: Lorem ipsum dolor sit amet, consetetur sadipscing elitr, sed diam nonumy eirmod tempor invidunt ut labore et dolore magna aliquyam erat, sed diam voluptua.

test: Das ist ein Testeintrag

test: Lorem ipsum dolor sit amet, consetetur sadipscing elitr, sed diam nonumy eirmod tempor invidunt ut labore et dolore magna aliquyam erat, sed diam voluptua.

 $In [108]:$ 

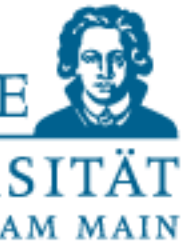

### Example

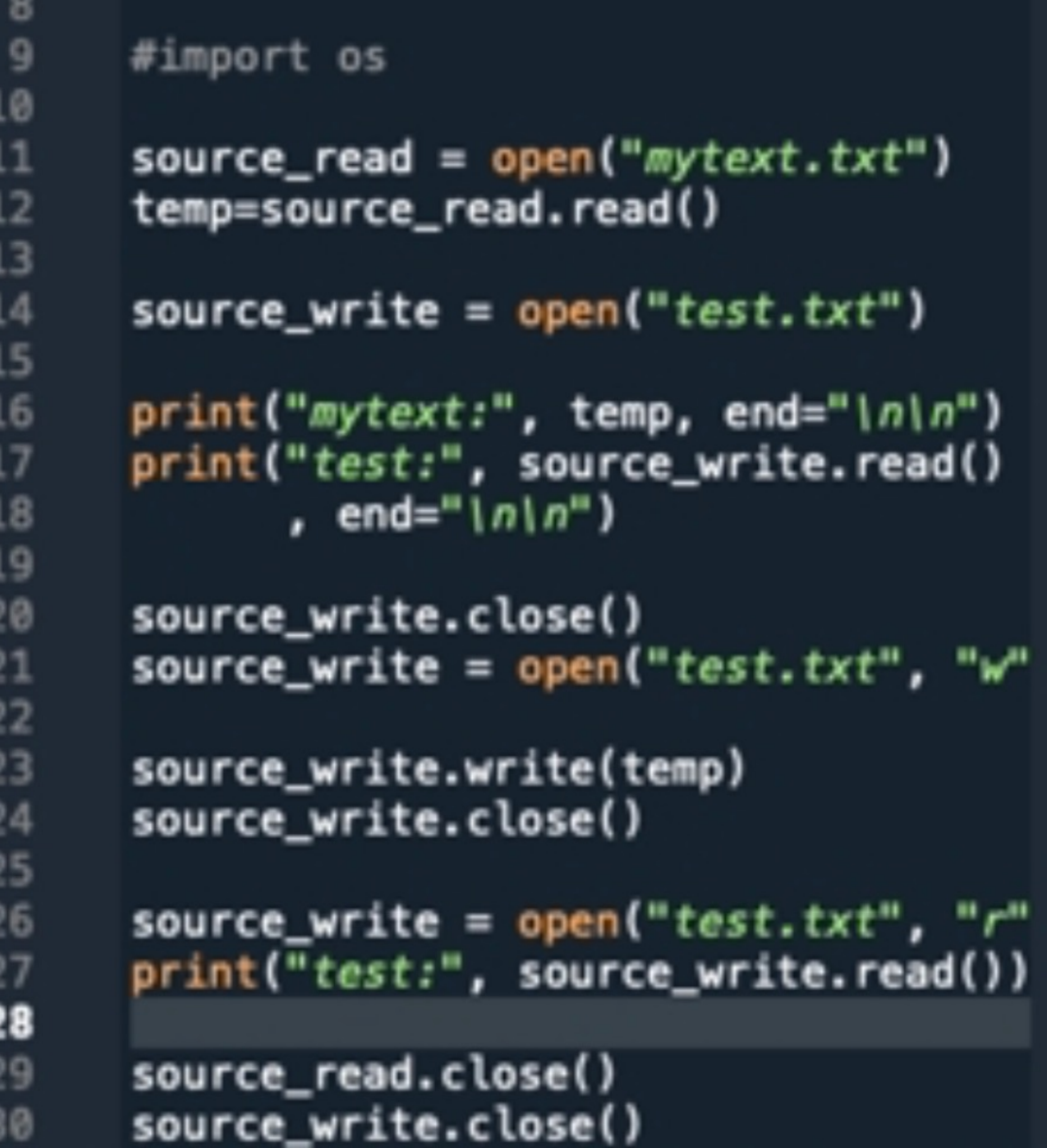

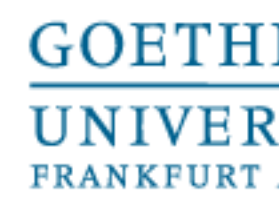

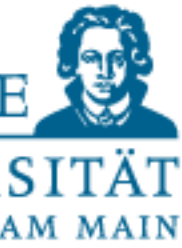

## Other formats than text

- PIL-Python Imaging Library:
- http://www.pythonware.com/library/pil/handbook
- Load, crop, rotate, modify color channels and much more!!!

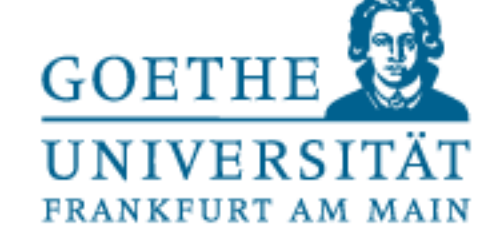

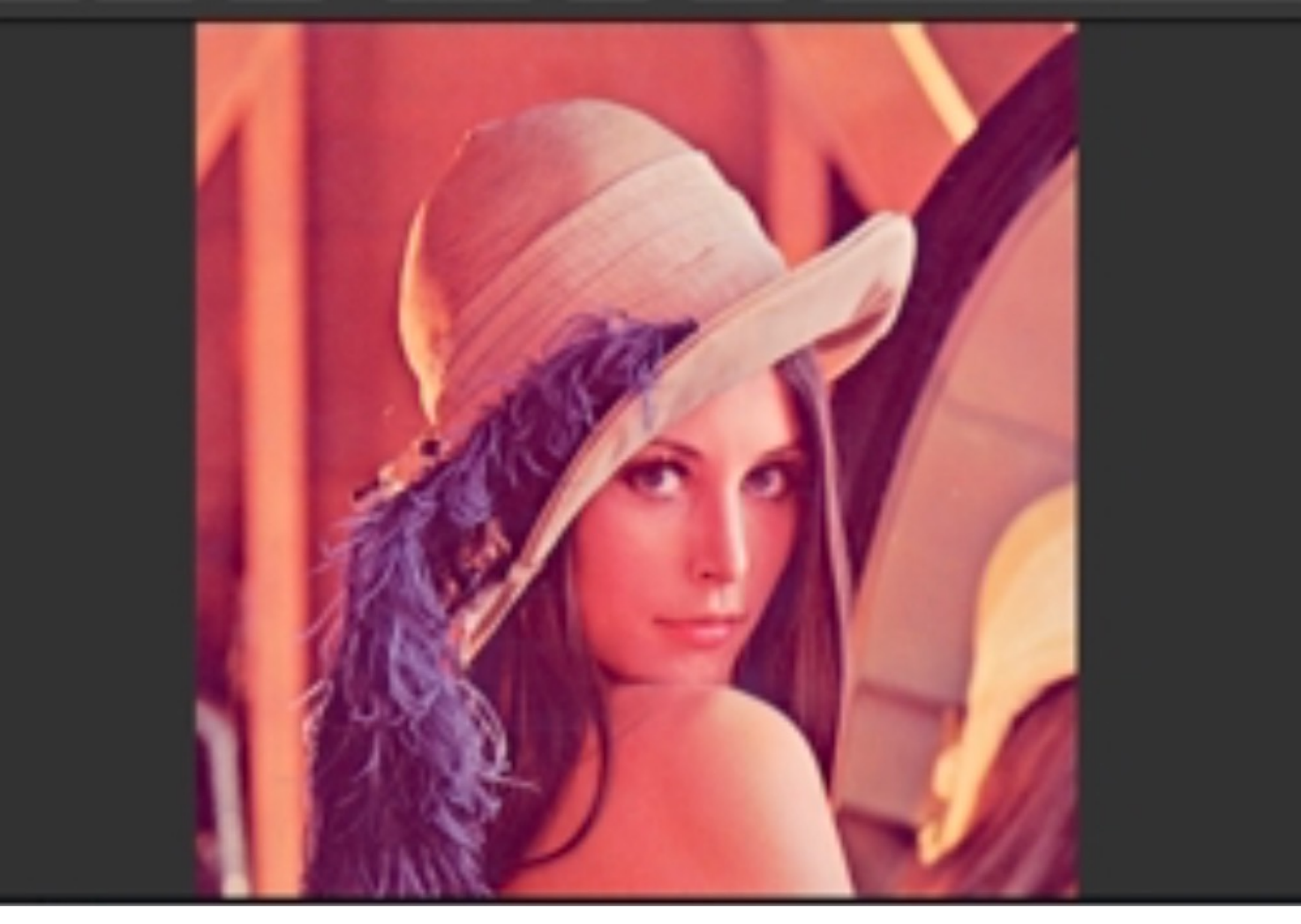

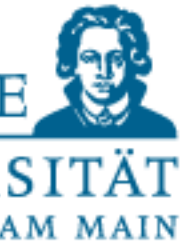

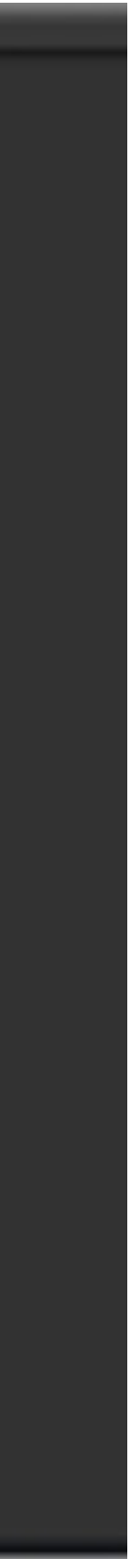

## Opening Lena image

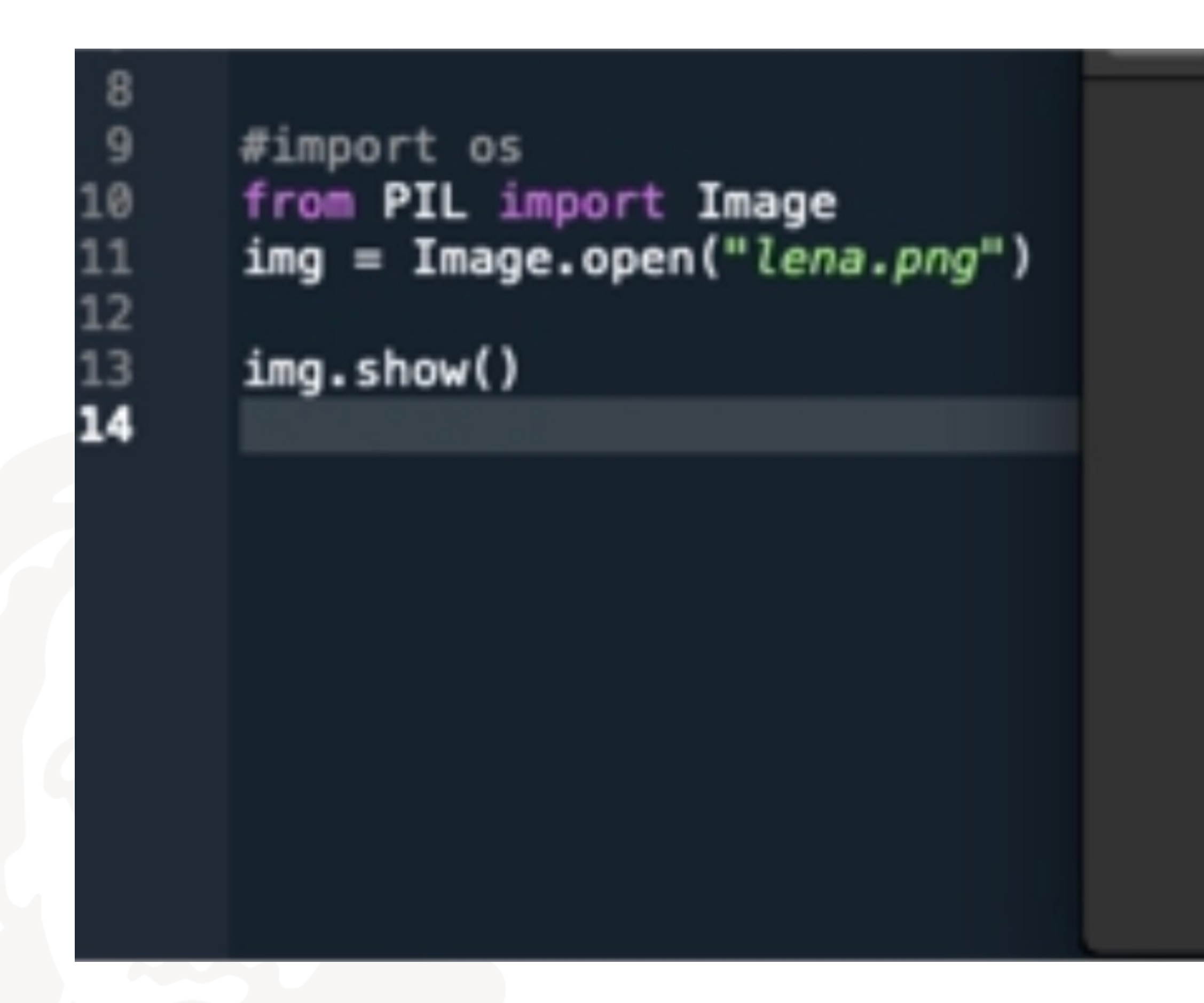

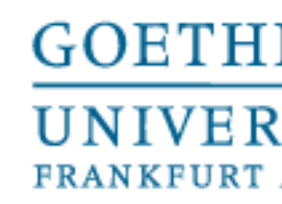

### Plots with matplotlib

• Often we want to have a graphical representation of data (e.g. to check or if certain values cluster somewhere)

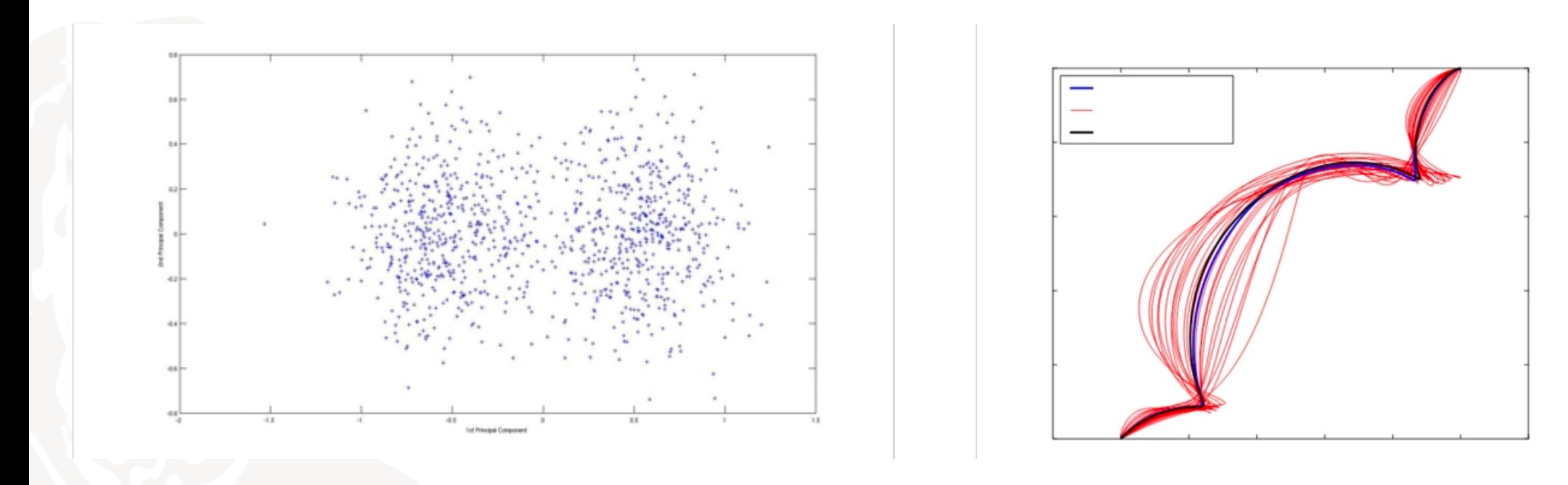

# that our data is in the right frame, to see what history certain values have,

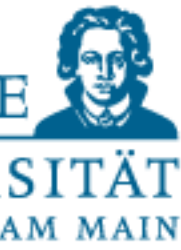

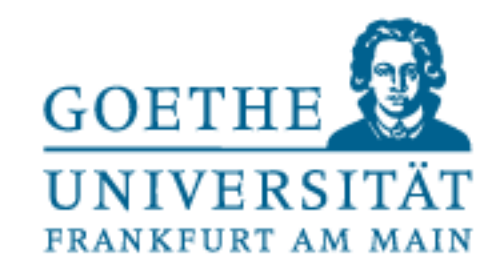

- •Must be imported. Common instruction is
	- import matplotlib.pyplot as plt
- •The  $p$ lot() function plots (draws/visualizes) data (specified in the then displays it with  $plt.show()$
- •Simplest example:
	- $p$ lt.plot( $[1, 2, 3, 4, 5]$ )
	- $p$ lt.plot( $[1, 2, 3]$ , $[1, 4, 9]$ )

## Basics of matplotlib (external module)

# parentheses, possibly other options) but doesn't display it on monitor and

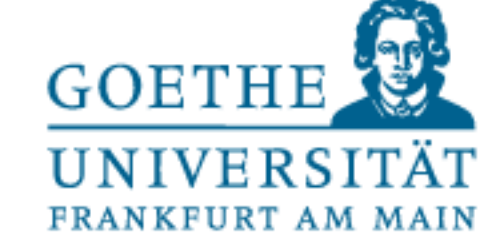

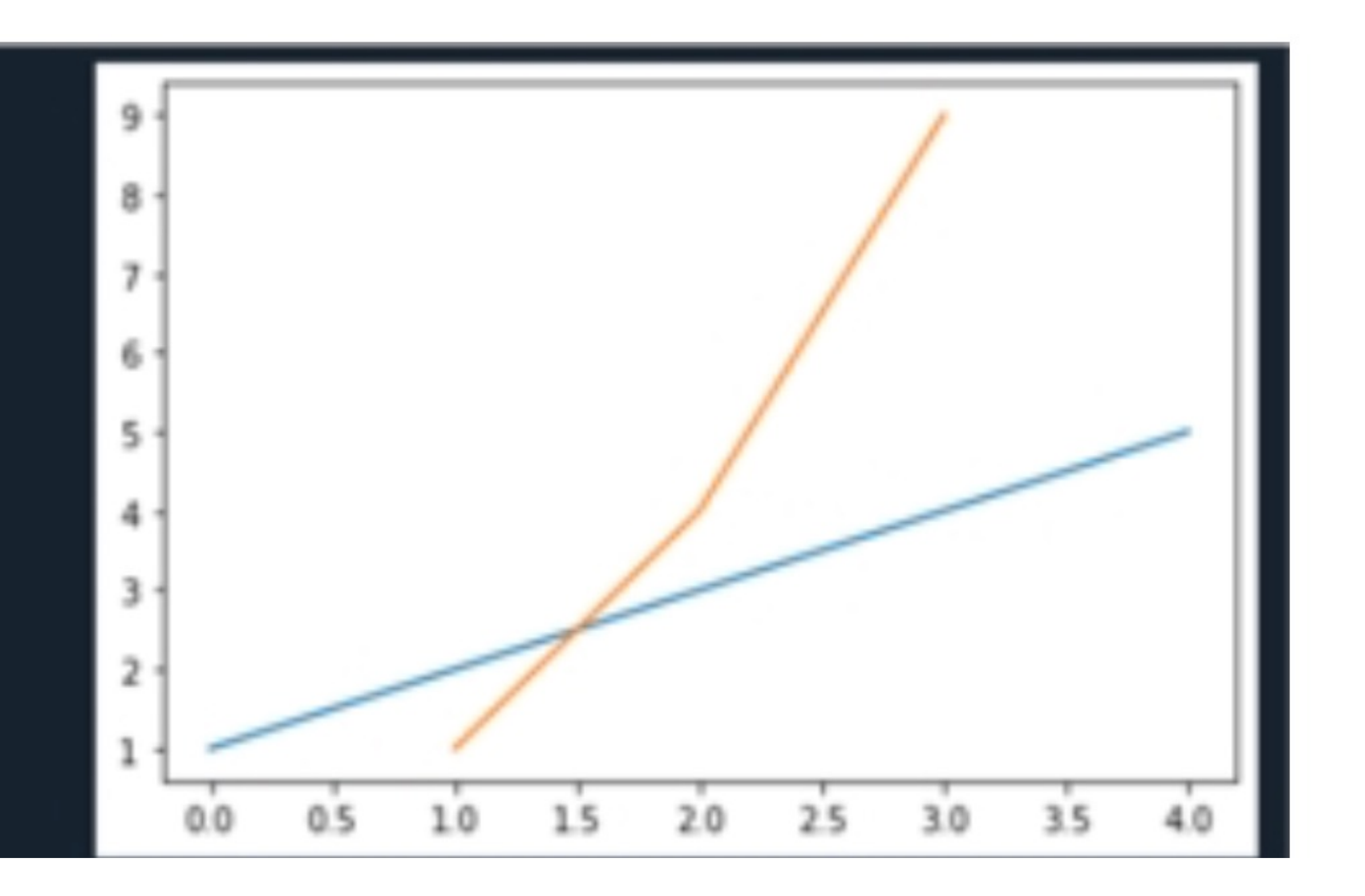

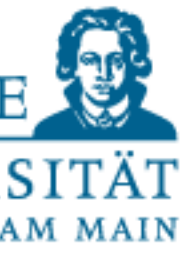

## Plot example

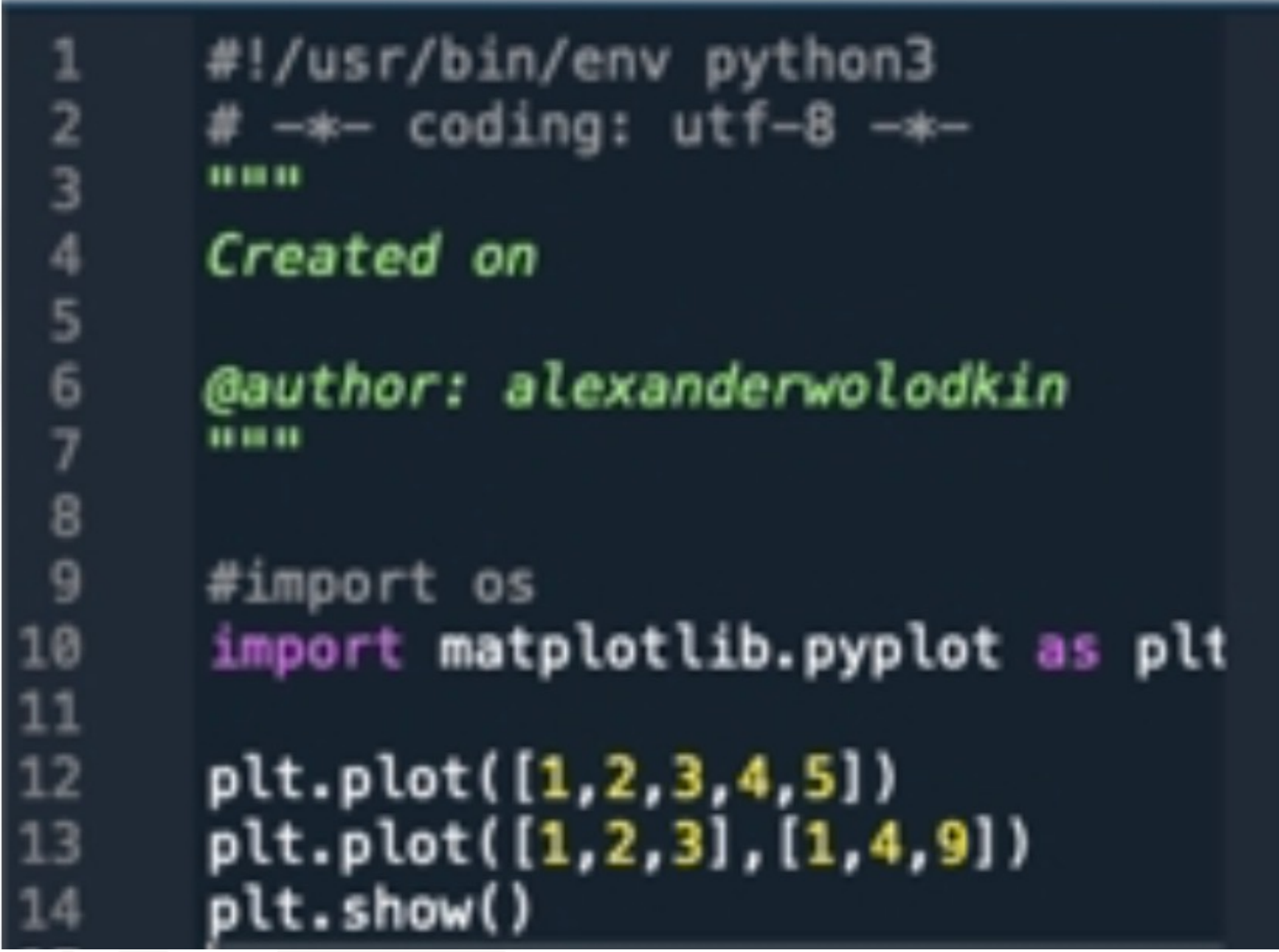

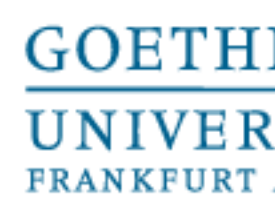

- Additional options: Color and shape.
- 
- Othercolors:'c','r'...
- Otherforms:'o','x'...

• Additional option: axislength. Is set separately with plt.axis([...])

## Basics of matplotlib

# • Default: 'b' (blue line), passed as additional argument to the plot() function.

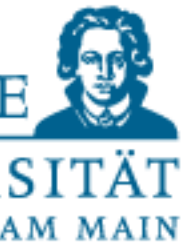

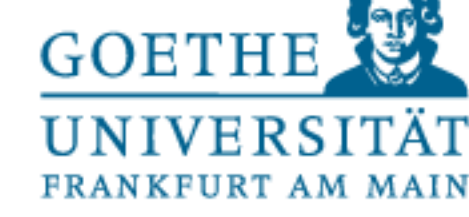

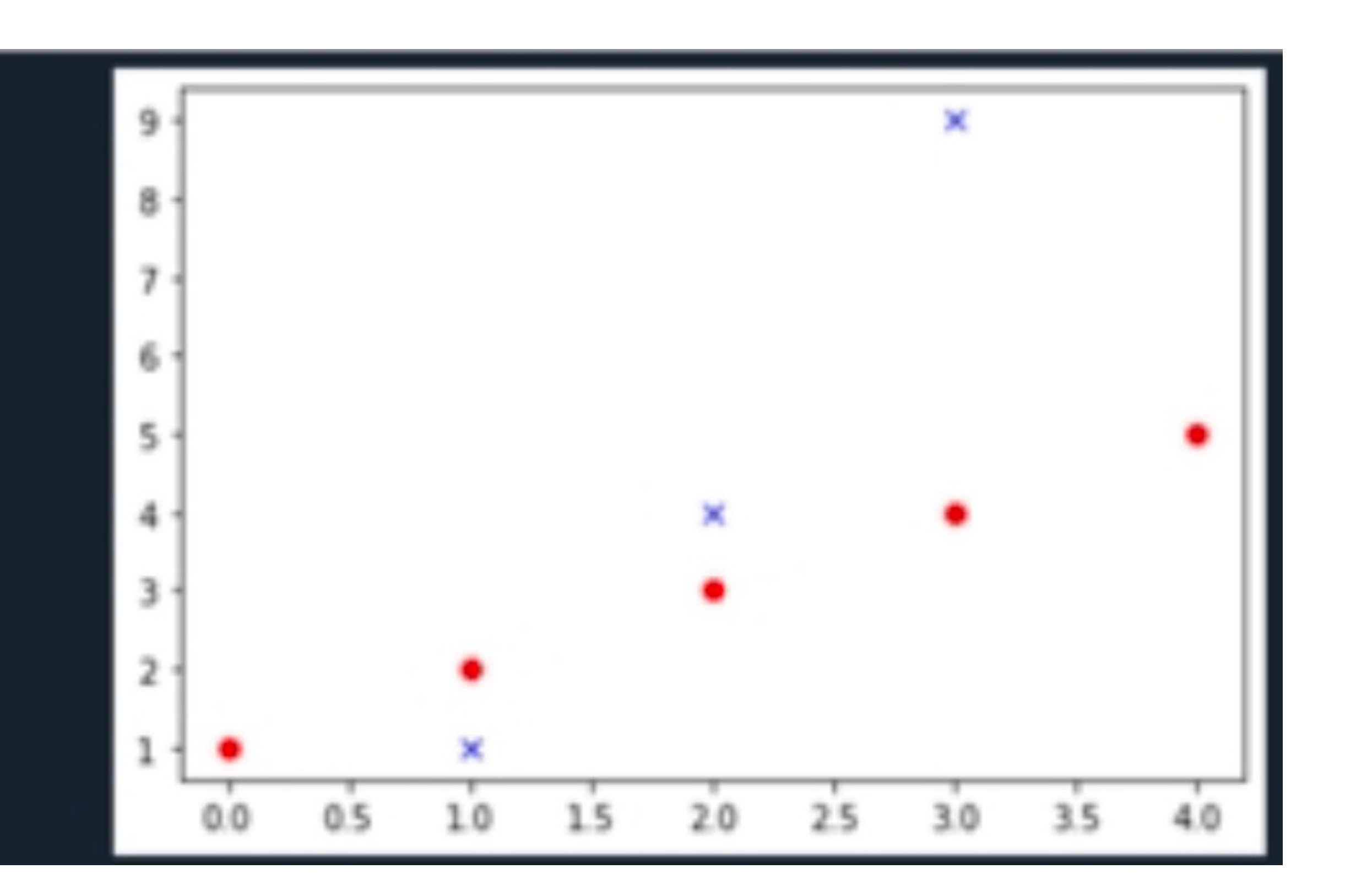

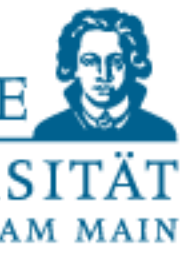

## Basics of matplotlib

```
#!/usr/bin/env python3
  1
  \frac{2}{3}# - * - coding: utf-8 - * -....
 \frac{4}{5}Created on
         @author: alexanderwolodkin
  7
         ....
 \frac{8}{9}#import os
10
         import matplotlib.pyplot as plt
\begin{array}{c} 11 \\ 12 \end{array}plt.plot([1,2,3,4,5], "ro")<br>plt.plot([1,2,3],[1,4,9], "bx|")<br>plt.show()
13
14
```
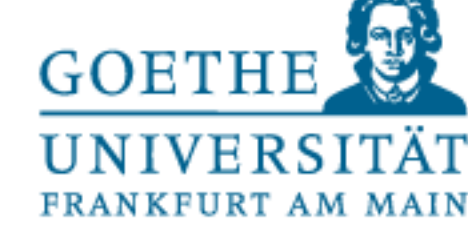

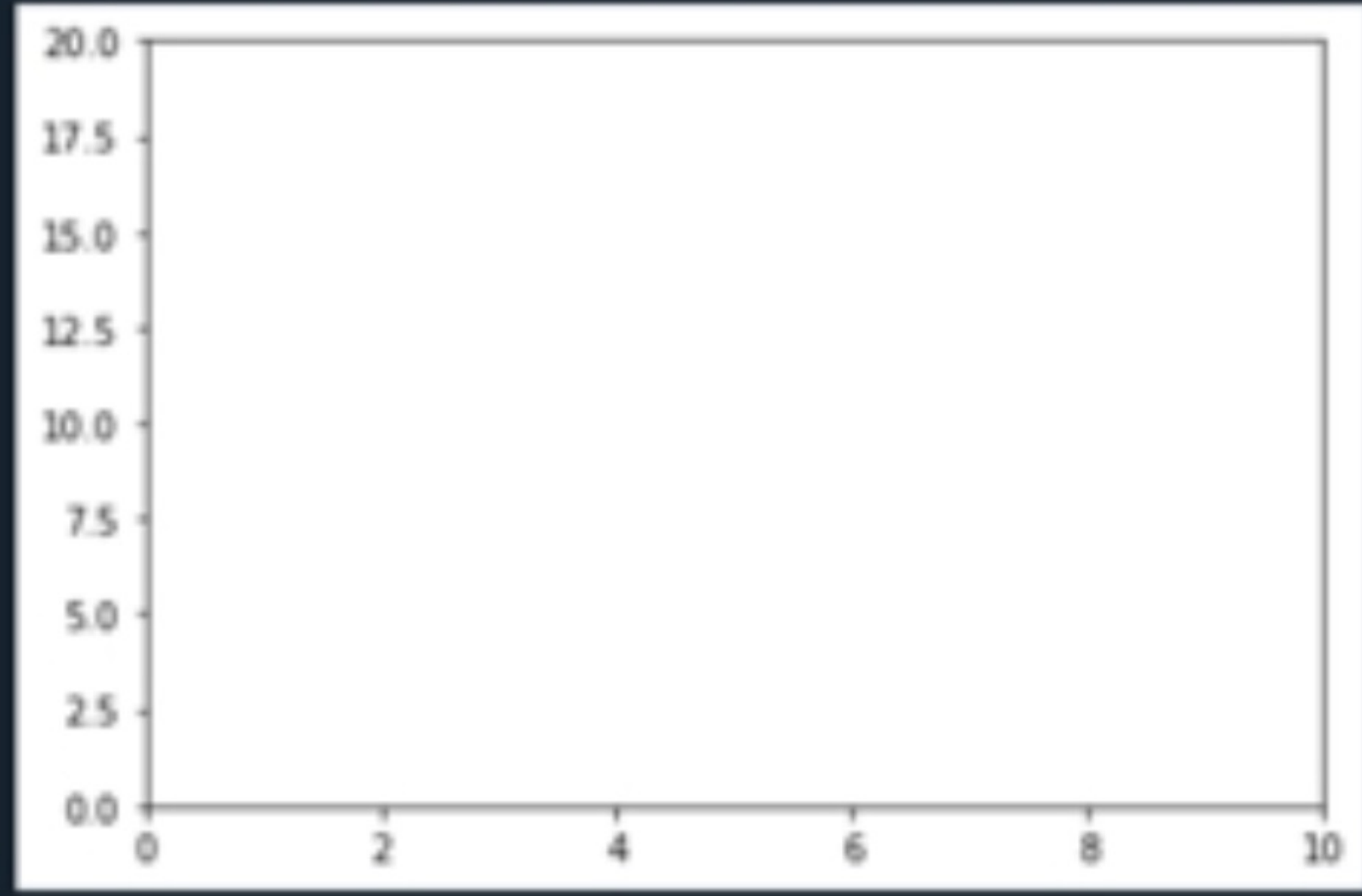

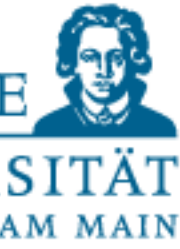

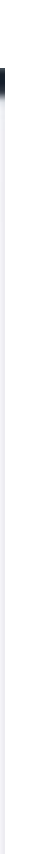

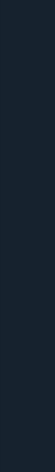

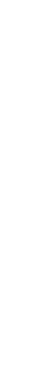

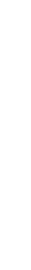

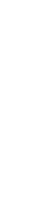

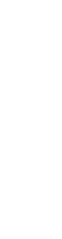

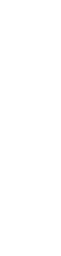

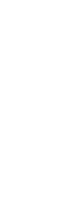

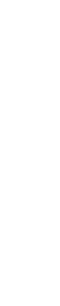

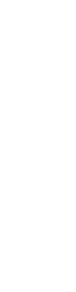

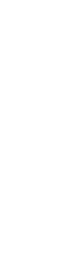

## Basics of matplotlib

```
#!/usr/bin/env python3
   1
\begin{array}{r} 2 \\ 3 \\ 4 \\ 5 \\ 6 \\ 7 \\ 8 \\ 9 \\ 10 \\ 10 \\ 10 \\ 11 \\ 12 \\ 13 \\ 14 \\ 13 \\ 14 \\ 13 \\ 14 \\ 13 \\ 14 \\ 13 \\ 14 \\ 15 \\ 16 \\ 17 \\ 18 \\ 19 \\ 10 \\ 13 \\ 14 \\ 15 \\ 16 \\ 17 \\ 18 \\ 19 \\ 19 \\ 10 \\ 10 \\ 14 \\ 15 \\ 16 \\ 17 \\ 18 \\ 19 \\ 19 \\ 19 \\ 10 \\ 10 \\ 13 \\ 14 \\ 15 \\ 16 \\ 17 \\ 19 \\ # - * - coding: utf - 8 - * -....
                 Created on
                 @author: alexanderwolodkin
                 ....
                 #import os
                 import matplotlib.pyplot as plt
                plt.plot()
                plt.axis([0, 10, 0, 20])
                 plt.show()
```
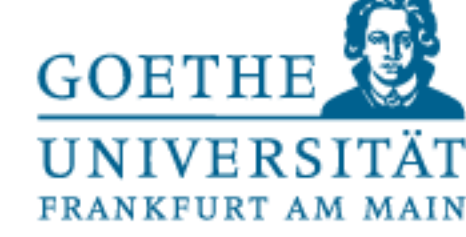

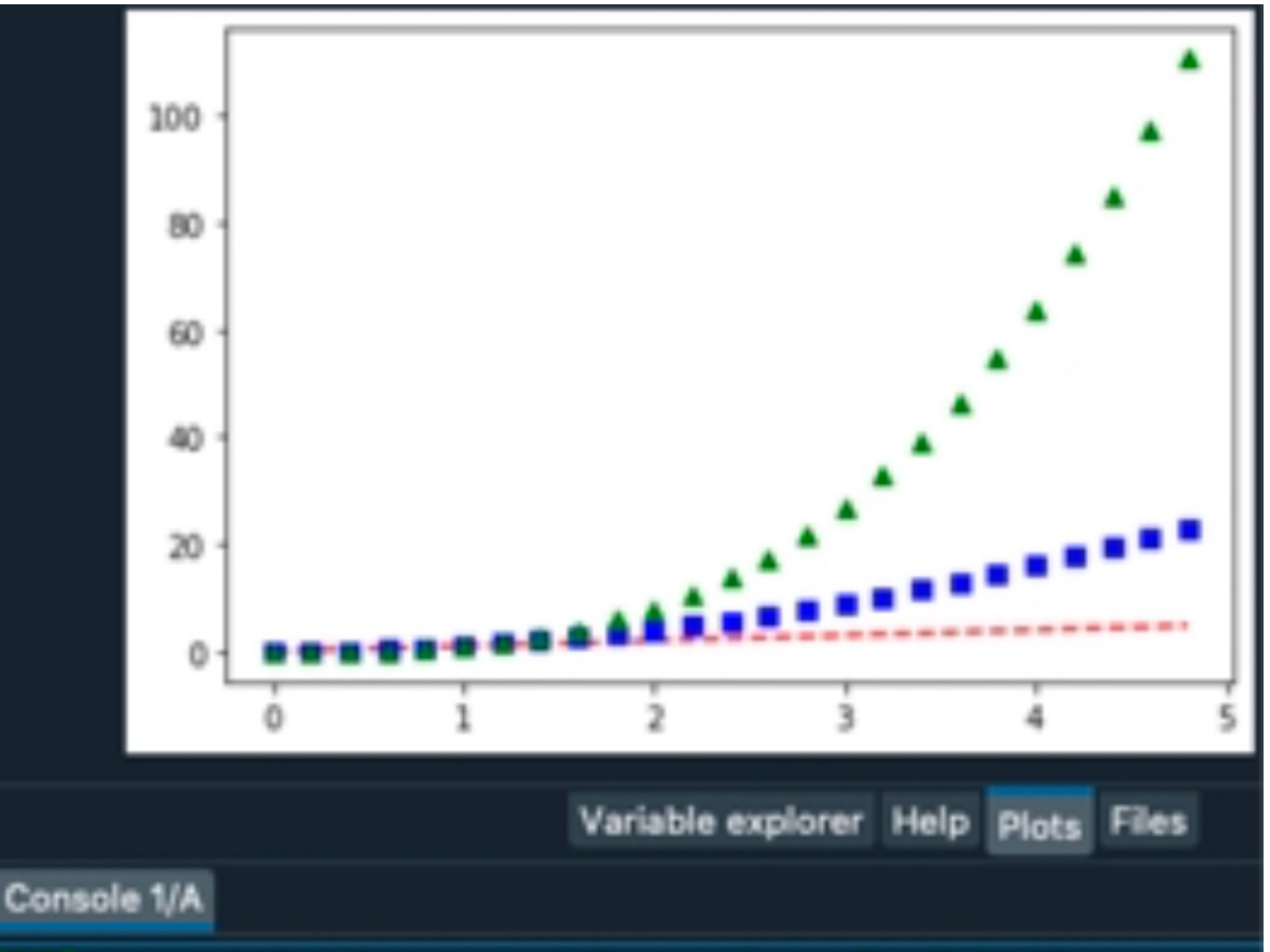

In [15]: runfile('/Users/alexanderwolodkin/Document

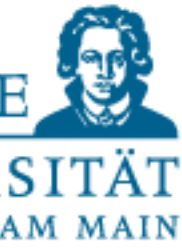

## Basics of matplotlib

```
3
                4
                 5
                 6
                 7
                8
\frac{9}{10}<br>\frac{1}{12}<br>\frac{1}{13}<br>\frac{1}{4}<br>\frac{1}{5}<br>\frac{1}{16}<br>\frac{1}{7}<br>\frac{1}{18}
```

```
#!/usr/bin/env python3
# -*- coding: utf-8 -*-....
Created on
@author: alexanderwolodkin
BE BE BE
#import os
import numpy as np
import matplotlib.pyplot as plt
t = np.arange(0., 5., 0.2)plt.plot(t, t, "r--",t, t \mapsto 2, "bs",<br>t, t \mapsto 3, "g^")
                                         ▫
#plt.axis([0, 10, 0, 20])
plt.show()
```